**NOTIFICAÇÃO IMPORTANTE DE CORREÇÃO DE PRODUTO Ortho Clinical Diagnostics Anomalia no Monitoramento da Temperatura usando Sistema VITROS® 5,1 FS com Software Versão 2.8 e Anterior**

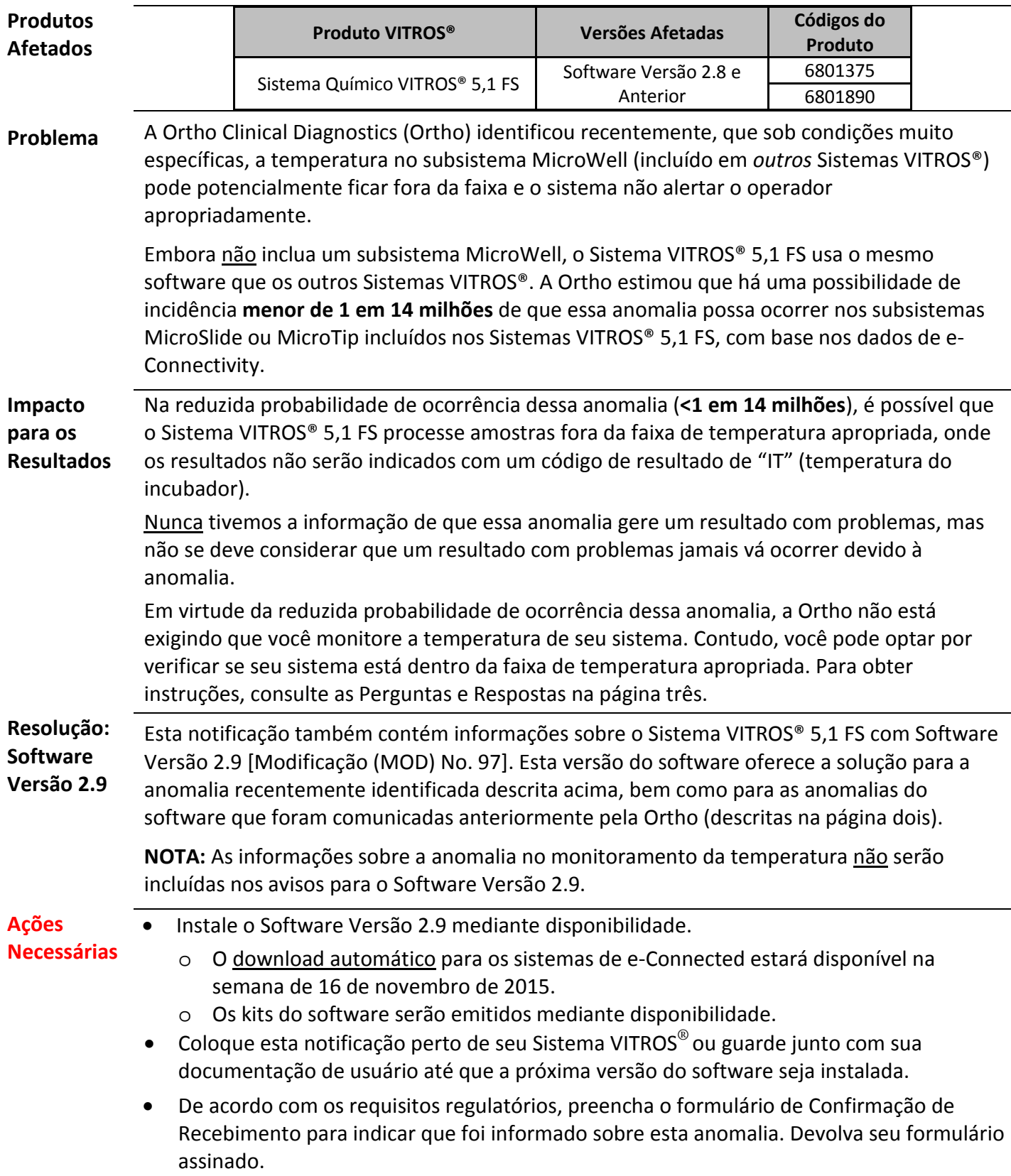

#### **Correções da Anomalia** O Software Versão 2.9 resolve as anomalias descritas abaixo. Após a instalação do Software Versão 2.9, você pode descontinuar as seguintes instruções especiais, fornecidas anteriormente, as quais se referem às versões anteriores do software.

**MicroSlide Supply**: Em março de 2015, emitimos uma notificação (Ref. CL2015-047) na qual um cartucho VITROS<sup>®</sup> MicroSlide não foi identificado corretamente, quando um operador acessou o *Slide Supply* 1, antes de a luz verde indicadora acender, e depois o operador carregou um cartucho no *Slide Supply* 2. A Instalação do Software Versão 2.9 resolve esse problema.

**Processamento do Teste MicroSlide:** Em abril de 2015, emitimos uma notificação (Ref. CL2015-071) sobre uma anomalia relacionada às amostras de urina que requerem prétratamento. Em junho, emitimos uma notificação de acompanhamento (Ref. CL2015- 115) contendo um *Assay Data Diskette* (ADD) e instruções adicionais. Após a instalação do Software Versão 2.9, você não precisará mais seguir as instruções anteriores.

**Instalação do** *Assay Data Diskette***:** Em junho de 2015, emitimos uma notificação (Ref. CL2015-138) sobre uma anomalia que pode ocorrer durante a instalação de um ADD. Sob circunstâncias específicas, todos os ajustes padrão foram restaurados a partir do ADD, ao invés de manter os parâmetros modificados pelo usuário (configurado). Após a instalação do Software Versão 2.9, se você perceber o código de condição UA7-239 ou se seu sistema não responder à instalação de um ADD, você não precisará mais verificar as unidades de relatório de todos os testes.

**NOTA:** De acordo com o processo normal, antes de instalar um ADD compatível com um novo Ajuste Definido pelo Usuário (*User Defined Assay* - UDA), continue verificando se o novo teste não tem o mesmo nome que um outro UDA atualmente em seu sistema. Se os nomes forem os mesmos, renomeie o UDA com um nome que seja diferente do nome de teste abreviado VITROS®.

# **Sistemas VITROS® 5,1 FS Configurados com um enGen™** *Laboratory Automation System***:**

Em outubro de 2013, emitimos uma notificação (Ref. CL13-279) que, se um elemento de dados necessário estiver em um formato incorreto ou faltando, os resultados podem ser enviados para o Sistema de Informação do Laboratório (LIS - *Laboratory Information System*), sem o recurso de autoverificação ou sem funções personalizadas sendo aplicadas. O Software Versão 2.9 resolve uma origem potencial para valores de elementos de dados de idade incorretos. Quando a data de nascimento estiver em branco em um registro do paciente, informações de data de nascimento inválidas não serão mais carregadas para o LIS.

**Anomalia no Monitoramento da Temperatura:** A nova anomalia descrita na seção "Problema" na página um será resolvida após a instalação Software Versão 2.9.

**Disponibilidade do Software** O Sistema VITROS® 5,1 FS com Software Versão 2.9 está disponível através dos seguintes métodos:

- O download automático para os sistemas de e-Connected estará disponível na semana de 16 de novembro de 2015. Os Avisos (*Release Notes*) estão acessíveis usando V-Docs.
- O formato em CD será emitido mediante disponibilidade.

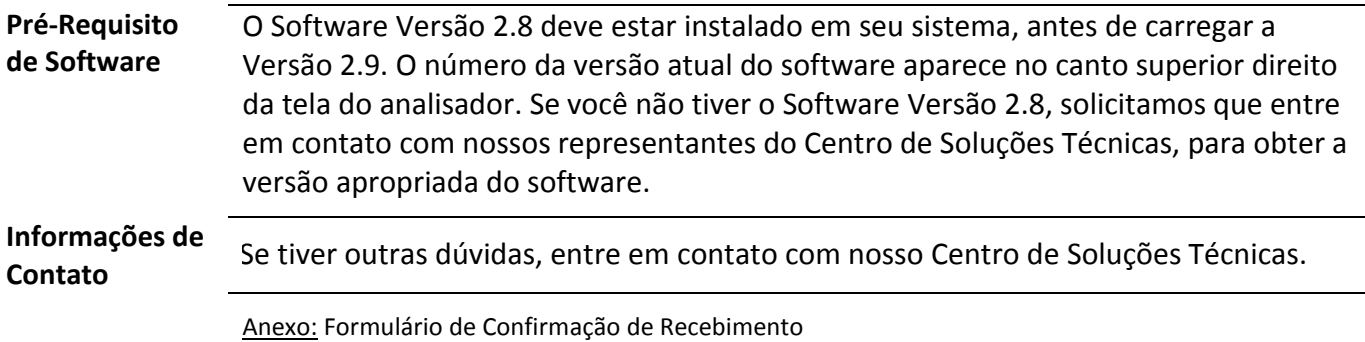

 $\overline{\phantom{a}}$ 

# **Perguntas e Respostas para a Anomalia no Monitoramento da Temperatura**

## **1. Qual é a frequência de ocorrência desta anomalia?**

A análise dos dados de e-Connectivity**®** estima a probabilidade de os resultados afetados serem **menos de 1 em 14 milhões** para os subsistemas MicroSlide ou MicroTip nos Sistemas VITROS® 5,1 FS.

Nunca tivemos a informação de que essa anomalia gere um resultado com problemas, mas não se deve considerar que um resultado com problemas jamais vá ocorrer devido à anomalia.

### **2. Como posso monitorar a temperatura de meu sistema, se eu optar por isso?**

Em virtude da reduzida probabilidade de ocorrência dessa anomalia, a Ortho não está exigindo que você monitore a temperatura de seu sistema. Contudo, até que a próxima versão do software (Software Versão 2.9) seja instalada em seu sistema, você pode optar por verificar se seu sistema está dentro da faixa de temperatura apropriada, fazendo o seguinte:

#### **No menu principal**

 $\rightarrow$  Selecione 'Diagnostics'.

- $\rightarrow$  Selecione '*System Information'*.
- $\rightarrow$  Selecione '*Environmental Monitoring'*.
- Ative *'Start Monitoring*' tocando no ícone na parte inferior da tela '*Environmental Monitoring*'.
- $\rightarrow$  Verifique se todas as temperaturas estão dentro da faixa (ou seja, o indicador do termômetro está verde).

Se uma temperatura estiver fora da faixa (o valor é exibido em fonte vermelha) e a barra de status indicar que o sistema está "Pronto", entre em contato com nosso Centro de Soluções Técnicas.